# Eiffel Testing Framework (ETF): Acceptance Tests via Abstract User Interface

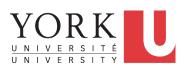

EECS3311 A: Software Design Winter 2020

CHEN-WEI WANG

#### **Bank ATM**

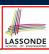

The ATM application has a variety of *concrete* user interfaces.

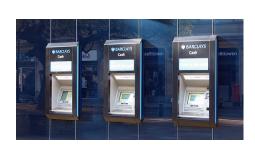

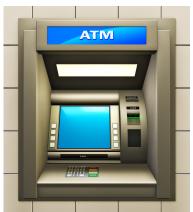

## **Separation of Concerns**

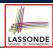

- The (Concrete) User Interface
  - The executable of your application *hides* the implementing classes and features.
  - Users typically interact with your application via some GUI.
     e.g., web app, mobile app, or desktop app
- The Business Logic (Model)
  - When you develop your application software, you implement classes and features.
    - e.g., How the bank stores, processes, retrieves information about accounts and transactions

#### In practice:

- You need to test your software as if it were a real app way before dedicating to the design of an actual GUI.
- The model should be <u>independent</u> of the View, Input and Output.

3 of 12

# **Prototyping System with Abstract UI**

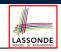

- For you to quickly prototype a working system, you do not need to spend time on developing a fancy GUI.
- The *Eiffel Testing Framework (ETF)* allows you to:
  - Focus on developing the business model;
  - o Test your business model as if it were a real app.
- In ETF, observable interactions with the application GUI (e.g., "button clicks") are *abstracted* as monitored events.

| Events           | Features                |
|------------------|-------------------------|
| interactions     | computations            |
| external         | internal                |
| observable       | hidden                  |
| acceptance tests | unit tests              |
| users, customers | programmers, developers |

4 of 12

2 of 12

#### **Abstract Events: Bank ATM**

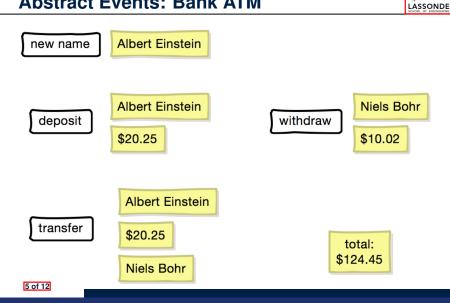

#### **ETF in a Nutshell**

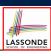

- Eiffel Testing Framework (ETF) facilitates engineers to write and execute input-output-based acceptance tests.
  - Inputs are specified as traces of events (or sequences).
  - The **boundary** of the system under development (SUD) is defined by declaring the list of input events that might occur.
  - Outputs (from executing events in the input trace) are by default logged onto the terminal, and their formats may be customized.
- An executable ETF that is tailored for the SUD can already be generated, using these event declarations (documented documented in a plain text file), with a default business model.
- Once the business model is implemented, there is only a small number of steps to follow for the developers to connect it to the generated ETF.
- Once connected, developers may re-run all use cases and observe if the expected state effects take place.

# **Workflow: Develop-Connect-Test**

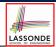

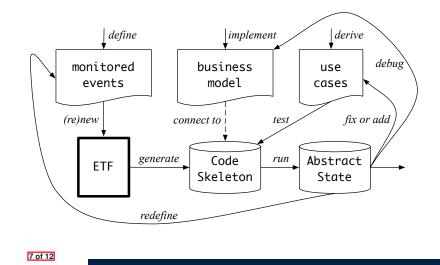

#### **ETF: Abstract User Interface**

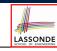

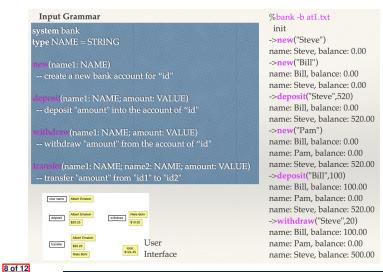

6 of 12

## **ETF: Generating a New Project**

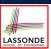

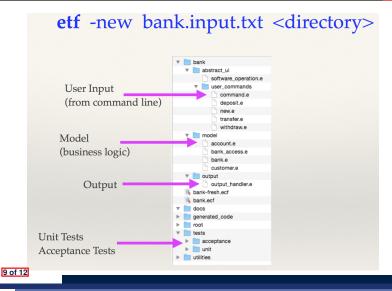

#### **ETF: Architecture**

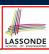

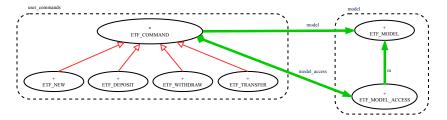

- Classes in the model cluster are hidden from the users.
- All commands reference to the same model (bank) instance.
- When a user's request is made:
  - A command object of the corresponding type is created, which invokes relevant feature(s) in the model cluster.
  - Updates to the model are published to the output handler.

10 of 12

# **ETF: Input Errors**

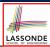

```
class
  ETF_DEPOSIT
inherit
  ETF_DEPOSIT_INTERFACE
     redefine deposit end
create
  make
feature -- command
  deposit(id: STRING; amount: REAL_64)
       if not model.has_user (id) then
          -- Set some error message
       elseif not amount <= model.get_balance (id) then</pre>
          -- Set some other error message
          -- perform some update on the model state
          model.deposit (id, amount)
       end
       -- Publish model update
       etf_cmd_container.on_change.notify ([Current])
end
```

11 of 12

# Index (1)

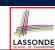

#### Bank ATM

Separation of Concerns

Prototyping System with Abstract UI

**Abstract Events: Bank ATM** 

ETF in a Nutshell

Workflow: Develop-Connect-Test

**ETF: Abstract User Interface** 

ETF: Generating a New Project

**ETF: Architecture** 

ETF: Input Errors

12 of 12